### **FEN ÖĞRETİMİ AMAÇLI SANAL LABORATUARLARDA KULLANILMAK ÜZERE GELİŞTİRİLMİŞ BİR SİMÜLASYON**

### **Dr. Nesrin ÖZDENER, Barış ERDOĞAN M.Ü. Atatürk Eğitim Fakültesi Bilgisayar ve Öğretim Teknolojileri Eğitimi Bölümü İSTANBUL**

#### **Özet:**

Fiziksel olanaksızlıklar ve farklı sorunlar yüzünden ülkemizde yetersiz kaldığı bilinen laboratuar uygulamalarında, öğretim teknolojilerinden ve özellikle son yıllarda hızla gelişen sanal laboratuar uygulamalarından yararlanmak kaçınılmaz hale gelmiştir. Bu çalışmada; "sanal laboratuarda kullanılabilen, öğrenciye deneyi uygulama imkanı vermekle kalmayıp, deneysel verileri değerlendirme ve analiz edebilme fırsatı da tanıyan bir simülasyon nasıl olmalı?", "Öğrenci bu yeni teknoloji sayesinde keşfederek öğrenecekse, deneysel verileri değerlendirme olanağı nasıl sağlanmalı?" sorularına cevap aranmış, çalışmada hazırlanan simülasyonlar ile bu sorulara yanıt verilmeye çalışılmıştır. Araştırmada Dinamiğin temel yasası olarak bilinen Newton'un II. Hareket yasasından çıkan sonuçlar incelenmiş, geliştirme aracı olarak Delphi ve Flash 5, görsel tasarım aracı olarak Photoshop kullanılmıştır. M.Ü. Atatürk Eğitim Fakültesi Orta Öğretimde Fen ve Matematik Alanları Bölümünde, Fizik-1 Lab dersini veren öğretim elemanları ile birlikte test edilen simülasyonların kullanılabilir olduğu belirlenmiştir.

**Anahtar sözcükler:**Sanal Laboratuar, Fen eğitimi, Kinematik

#### **Abstract:**

It may not be wrong to say that science education can not benefit enough from the laboratory activities due to the lack of physical conditions and economical problems. Thus, virtual laboratory practice is and will be of great importance. In this study, the following questions will be answered.

- How should be a simulation designed for virtual laboratory, which gives the student not only the possibility of practicing the experiment but also the chance for evaluation and analysis of the experimental data?
- How do you provide the student with the chance of evaluation of the experimental data, if the student is to learn by discovery due to this new technology?

The answers given to the questions above will also be used so as to prepare simulations. In this research the results deduced from Newton's 2<sup>nd</sup> Law of Motion were inspected and Delphi and Flash 5 were used as the developmental instruments and Photoshop was used as the visual conception material. The simulations were tested with a group of lecturers who work at Marmara University Atatürk Faculty of Education, Department of Teaching Science and Mathematics in Secondary School and who teach Physics –1 Lab lecture. The results indicate that the simulations are effective as an alternative to science laboratory practices.

**Key Words:** Imaginary Laboratory; Science Education, Kinematics.

### **GİRİŞ**

Bilim ve teknolojinin baş döndürücü hızla geliştiği günümüzde, fen bilgisi eğitimi çok farklı yöntem ve tekniklerle geliştirilmektedir. Bu yöntemler içerisinde en etkili olanlardan biri de laboratuar yöntemidir. Öğrencinin laboratuar ortamında deney yaparak, yaşayarak ve gözleyerek öğrenme olayına aktif olarak katılmasını amaçlayan yöntemin, aynı zamanda öğrencilerin, akıl yürütebilme, bilgiyi keşfedebilme ve problem çözebilme gibi pek çok konuda yeteneklerini geliştirdiği de bilinmektedir. Tüm bu özellikleri ile fen eğitiminin ayrılmaz bir parçası olan laboratuar uygulamalarının ülkemizde hedeflenen düzeye ulaştığını söylemek oldukça zordur. Fiziksel olanaksızlar ve farklı sorunlar yüzünden uygulamada yetersiz kalan laboratuarda, öğretim teknolojilerinden ve özellikle son yıllarda hızla gelişen sanal laboratuar uygulamalarından yararlanmak kaçınılmaz hale gelmiştir.

Benzeşim programları ile öğrenciye laboratuarların bir modelini sunmayı amaçlayan sanal laboratuarlar, öğrenciye farklı değişkenler için farklı değerler vererek deneyi uygulama ve sonuçları inceleme şansı tanımaktadır. Gerçek hayatta riskli, zaman alıcı, tehlikeli veya zaman bağlamında mümkün olmayan olguların temsil edilebilmesi, ekonomiklik, tekrar edilebilme özelliği ile bireysel farklılıkların dikkate alınabilmesi yeni yüzyılda sanal laboratuarların kullanımını her geçen gün daha fazla arttıracaktır.

Tüm eğitsel yazılım türlerinde olduğu gibi, birçok konuda öğrenciye ve öğretmene yardımcı olacağı düşünülen deneysel simülasyonlarda da bazı sorunlar bu tür yazılımların etkisini azaltmakta veya aza indirmektedir. Anlamlı bir öğrenmenin, kullanma ve anlama arasında bir dizi keşfetme ve bulma etkinliği içerdiği gerçeğini göz ardı eden yazılımlarda, ulaşılmak istenen bilgiyi keşfettirme birçok durumda gerçekleştirilememektedir[2].

### Çalışmanın Amaçları

Bu çalışmada; öğrenciye deneyi uygulama imkanı vermekle kalmayıp, deneysel verileri değerlendirme ve analiz edebilme fırsatını da tanıyabilen bir simülasyon nasıl olmalı? Öğrenci bu yeni teknoloji sayesinde keşfederek öğrenecekse, deneysel verileri değerlendirme olanağı nasıl sağlanmalı? Sorularına cevap aranmış, çalışmada hazırlanan simülasyonlar ile bu sorulara yanıt verilmeye çalışılmıştır.

## ÖN PLANLAMA SÜRECİ

## Deney Simülasyonlarının Genel Amacı

Geliştirilecek simülasyon programlarının genel amacı; öğrenciye gerçek laboratuarların bir modelini sunabilen sanal laboratuarlarda kullanılabilmek olarak belirlenmiştir. Böylece öğrenci laboratuar imkanlarının kısıtlı olduğu yada doğal ortamlarda inceleme ve gözleme olanağı bulamadığı olay yada olguları sanal laboratuarlar aracılığıyla inceleme olanağı bulabilecektir. Seçilen konunun farklı parametrelerde değişimini gözleyebilme imkanı, konunun daha iyi pekiştirilmesi ve algılanmasını etkileşimli bir şekilde sağlamış olacaktır.

# Simülasyonu Yapılan Deneylerde İncelenen Konu

Uygulamaya çalışılan deneylerde incelenen konu, fizik derslerinde görülen hareket bilgisi (kinematik) olarak seçildi. Dinamiğin temel yasası olarak bilinen Newton'un II. Hareket yasasından (F=m×a) çıkan sonuçların öğrenci tarafından gözlenebilmesi, deneylerin temel amacı olarak belirlendi. Birinci deneyde; bir cisme etkiyen bileşke kuvvetin değişimi (sabit kütle için kuvvet değişimi) ile hareketin nasıl etkileneceği ve dolayısıyla ivme-zaman, hızzaman ve konum-zaman grafiklerinin nasıl değişeceği incelendi. Sabit bileşke kuvvet altında farklı kütleli cisimler için (sabit kuvvet için kütle değişimi) hareketin nasıl gerçekleşeceği ise ikinci deneyin konusunu oluşturdu.

### Simülasyonun Düzeyi

Seçilen konunun gerek Orta Öğretim gerekse üniversite müfredatında yer alıyor olması nedeniyle, Orta öğretimde Lise-1 Fiziği, Üniversitede ise Genel Fizik dersi alan tüm öğrenciler hedef kitle olarak belirlendi.

# TASARIM

### Tasarımda Kullanılan Araçlar

Deneylerin simülasyonu için tasarlanan yazılımlarda, geliştirme aracı olarak Delphi ve Flash 5, görsel tasarım aracı olarak Photoshop kullanılmıştır.

Tasarımda Dikkat Edilen Hususlar

• Öğrencinin öncelikle simülasyonu nasıl kullanacağını bilmesi gerekeceğinden, yazılımda kullanıcıyı yönlendiren yönergelere yer verilmelidir. Yönergelerde, öğrenciye ne yapması gerektiği ve nasıl yapabileceğini anlatan, anlaşılır ifadelerin yer almasına dikkat edilmelidir[2]. Yazılımın video kayıt tarzı bir yardım demostrasyonuna sahip olması, temel düzeydeki bilgisayar kullanım becerisine sahip her öğrencinin deneyi uygulayabilmesinde oldukça etkili olacaktır.

- Öğrencinin deneyde ne yapacağı yani hedefi açık olarak belirtilmeli, öğrenci hedefini bilerek etkinliğe başlamalıdır. Bu amaç için hazırlanan ve öğrenciye deneyin işlem basamaklarını anlatan deney föylerinden yararlanılabilir.Ancak yapılan araştırmalarda, kullanıcıların BDE amacıyla hazırlanmış yazılımlarda, yazılı metin okumak yerine hareketli görsel öğeleri( resim,animasyon, video) tercih ettikleri görülmektedir[3].
- Kullanıcıların düzey ve öğrenim hızlarının farklı olacağı düşünülerek, öğrenciye deneyi tekrar edebilme imkanı verilmelidir. Her uygulamada öğrencinin yardım alabilme ve deneye kaldığı yerden devam edebilme imkanı, göz ardı edilmemesi gereken önemli noktalardan biri olacaktır[4,5].
- Renk, müzik ve ses gibi bireysel tercihler doğrultusunda değişebilecek öğeler, öğrenci kontrolünde olabilecek bir format ile hazırlanmalıdır. Öğrenciye bu tür öğelerin özelliklerini değiştirebilme imkanı sağlayan farklı ara yüz alternatifleri tanımak, öğrenci motivasyonu açısından etkili olacaktır[6,7]
- Yazılımda, öğrenciye uygulama sonucunda elde ettiği deneysel verileri sistematik bir şekilde düzenleyip gruplandırabilme imkanı verilmelidir. Bu amaç için özellikle ölçme sayısının büyük olduğu durumlarda, tablolar, çizelgeler ve farklı renk özellikleri kullanılabilir. Böylece öğrencinin birden çok deneme için elde ettiği ham veriler daha ilgi çekici olmakta; anlaşılması, analizi ve bilgi olarak diğer insanlara etkili bir biçimde sunulması kolaylaşmaktadır[8,9].
- Yazılım, değerlendirme esnasında öğrencinin ihtiyaç duyacağı destek birimlerine sahip olmalıdır. (Grafik çizimleri için; grafik kağıdı, hesaplamalar için; hesap makinesi, deney esnasında yapılan gözlemlerin yazılabilmesi için not defteri gibi).
- Deneysel verilerin yorumlanabilmesi amacı ile çizilecek grafiklerin öğrenci tarafından çizilebilmesi, bilgiyi keşfettirme amacıyla tasarlanmış bir yazılımda beklenen en önemli özelliklerden biri olacaktır. Bu bağlamda yazılım aşağıdaki özellikler için öğrenci kontrolüne imkan tanımalıdır.
	- Çizilecek grafiklerde bağımlı ve bağımsız değişken seçimi Seçilecek kartezyen koordinatlarda skala seçimi Deneysel verilerin grafik kağıdı üzerinde işaretlenebilmesi Noktalara nasıl bir eğri uydurulması gerektiği Verilerin hangi tipte bir analitik fonksiyon göstereceğinin saptanması
	- Fonksiyonun sabit katsayılarının ne şekilde bulunacağı
- Yazılım, öğrenci tarafından çizilen grafiklerin yorumlanması esnasında yapılması gerekli hesaplamaların(eğim hesabı, interpolasyon, extrapolasyon vs) yine öğrenci tarafından hesaplanabilmesine izin vermelidir. Gerektiğinde hesap makinesi ve not defterinden faydalanmak mümkündür.
- Öğrenciye yorum yapabilme, karşılaştırma ve analiz esnasında kolaylık sağlayabilmek amacı ile, grafiklerin arzu edilen bir bölümünün yada tamamının odaklanabilecek şekilde dizayn edilmesi oldukça etkili olacaktır.
- Deneylerin her bir tekrarı sonucunda elde edilen sonuçların (tablolar, grafikler, hesaplamalar vs) saklanabilme ve dilendiğinde görülebilme imkanı, bilgi ve zaman kayıplarının engellenebilmesi açısından önemlidir.

• Öğrenci, deney sonucunda elde ettiği deneysel verileri (tablo, çizelge gözlem vs) değerlendirebilmek ve sonuçları (hesaplamalar, gözlem sonucu alınan notlar, çizilen grafikleri vs) raporlayabilmek amacı ile yazıcıdan çıktı alabilme olanağına sahip olmalıdır.

### GELİŞTİRİLEN SİMÜLASYON

Öğrencinin, öncelikle benzeşim sistemini inceleyerek işe başlayacağı gerçeğinden yola çıkarak, tasarımda kullanılan görsel öğelerin öğrencinin aşina olduğu ve kolayca etkileşim kurabileceği öğeler arasından seçilmesine dikkat edilmiştir. Yazılımda, öğrencileri yönlendiren ve animasyonlarla desteklenmiş yazılı ifadeler içeren yönergeler kullanılmaktadır. Ayrıca kullanıcı dilediği takdirde, deneylerin nasıl uygulanabileceğini gösteren video kayıt tarzı bir demostrasyon izleme olanağına da sahiptir.

 Sanal laboratuarlarda amaçlanan, öğrenciye gerçek laboratuarların bir modelini sunmak olacağından, kullanılan materyallerin gerçek laboratuarlarda kullanılanlar ile benzeşmesine dikkat edilmiştir. Öğrencinin deneyleri gerçekleştirebilmesi için ihtiyaç duyacağı tüm gereksinimlere cevap verecek şekilde yapılan ekran tasarımında (Şekil-1) hareket için gerekli olan bir araba ve farklı kütleler yer almaktadır. Ayrıca her iki deneyin ölçümleri sonucunda elde edilen deneysel verilerin gruplanabilmesi amacı ile tablolara da yer verilmiştir.

Deneyin başlatılabilmesi için yapılması gereken; kuvvet için kullanılacak ağırlığı çengele asarak, arabanın toplam kütlesini de değiştirdikten sonra "Başla" butonuna basmak olacaktır. Aynı deneyin, farklı değerler için tekrarlanması durumda "Başa al" butonu, yeni deney içinse "Yeni Deney" butonu kullanılmalıdır.

Deney verilerinin değerlendirilmesi aşamasında çizilmesi gerekli konum-zaman, hız-zaman ve ivme-zaman grafikleri, bilgisayar tarafından çizilebileceği gibi, "Grafik Çizimi" butonu kullanılarak geçilebilen ve Şekil-2 ile gösterilmeye çalışılan yeni bir ekranda, öğrenci tarafından da çizilebilmektedir.

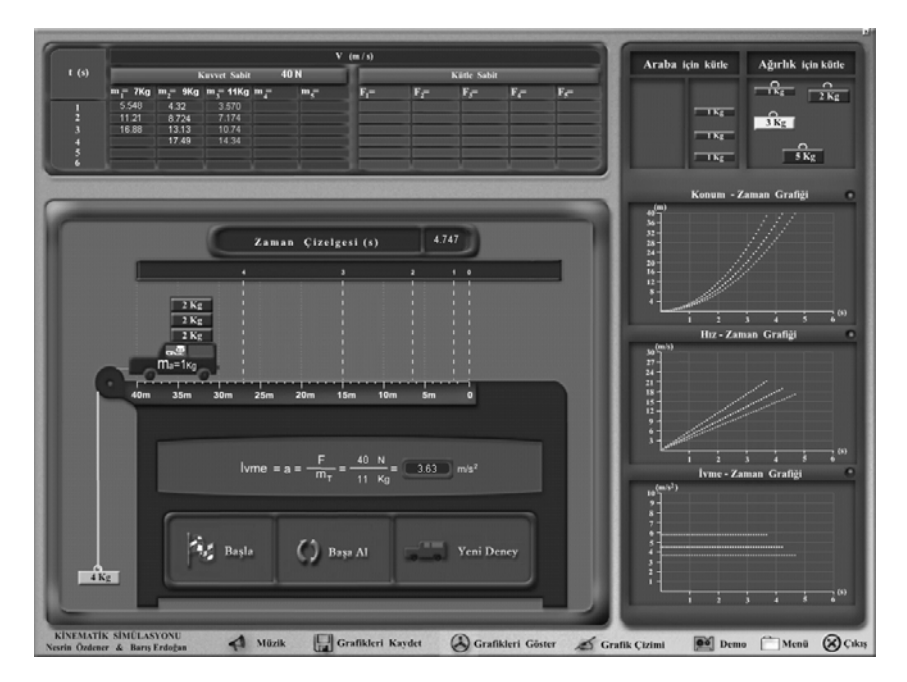

Sekil-1 Deneylerin uygulanması aşamasında kullanılan ara yüz

Geliştirilen simülasyonların okullarda kullanılabilme durumu düşünülerek, öğrencinin kendi çizimlerinden önce, bilgisayar tarafından çizilen grafikleri görebilme olanağı şifreleme özelliği ile öğretmen kontrolünde olacak şekilde tasarlanmıştır.

"Grafik Çizimi" butonu ile geçilen yeni ekranda(Şekil-2) öğrenci, çizmek istediği grafikleri, kendisine verilen butonlar yardımı ile seçebilmektedir. Ayarlanabilir skala seçiminden sonra, deneysel verileri bir koordinat sitemini temsil eden grafik kağıdı üzerinde işaretleyen öğrenci, bu noktaların yakınından geçen bir eğri çizerek, iki değişken arasında yaklaşık bir grafik elde etmiş olacaktır. Yazılım, öğrencinin işaretlediği noktaları değerlendirerek, en küçük kareler metoduna göre uyması gerekli eğriyi çizebilmekte, böylece etkileşimli bir yazılımdan beklenen, öğrencinin yaptığı işlemleri değerlendirerek dönüt verme özelliğini de bulundurmaktadır.

Tasarımda, iki değişken arasında elde edilen ampirik denklemlerin tespiti ve denklem katsayılarının hesaplanması durumunda kullanılabilir düşüncesi ile hesap makinesine yer verilmiştir. Ayrıca, yapılan hesaplamaların raporlanması aşamasında faydalı olacağı düşünülerek bir not defteri de geliştirilmiştir.

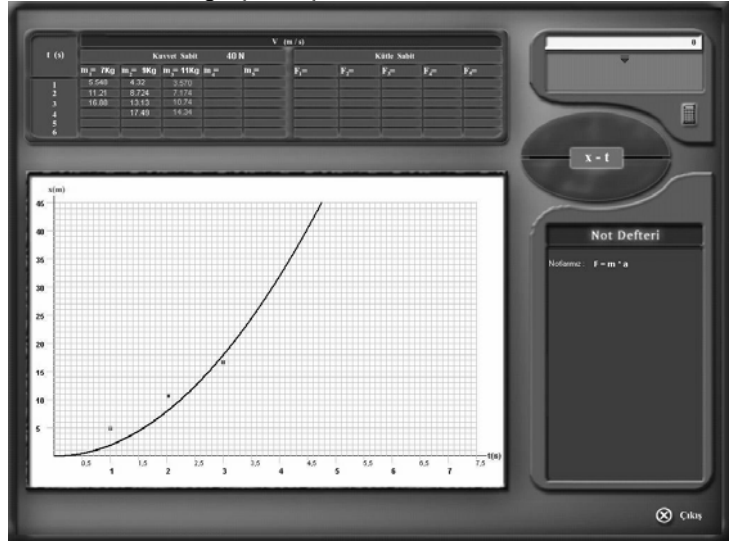

Şekil-2 Grafik çizimi ve hesaplamalar için tasarlanmış ekran.

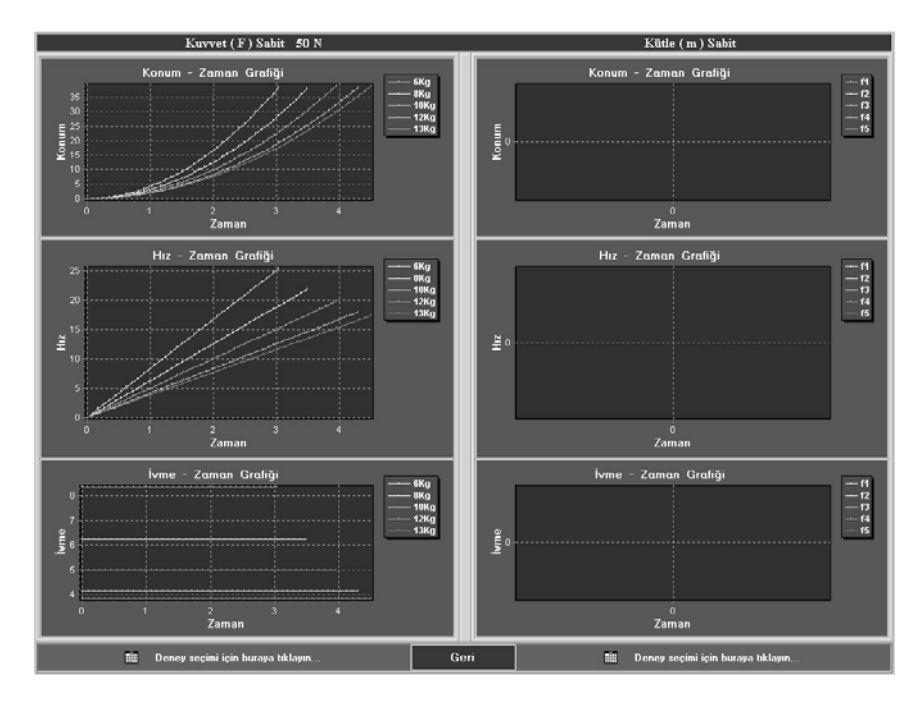

**Şekil-3 Çizilen grafiklerin tamamını görme imkanı sağlayan ara yüz.** 

Deneylerin gerçekleştirildiği ekranda yer alan (Şekil-1), ve "Grafikleri Göster" butonu ile geçilen yeni ekranda (Şekil-3) öğrenci, deneyin her bir tekrarından elde edilen ve "grafik Kaydet" butonu ile kaydedilen tüm tablo ve grafikleri görebilme imkanına sahiptir.

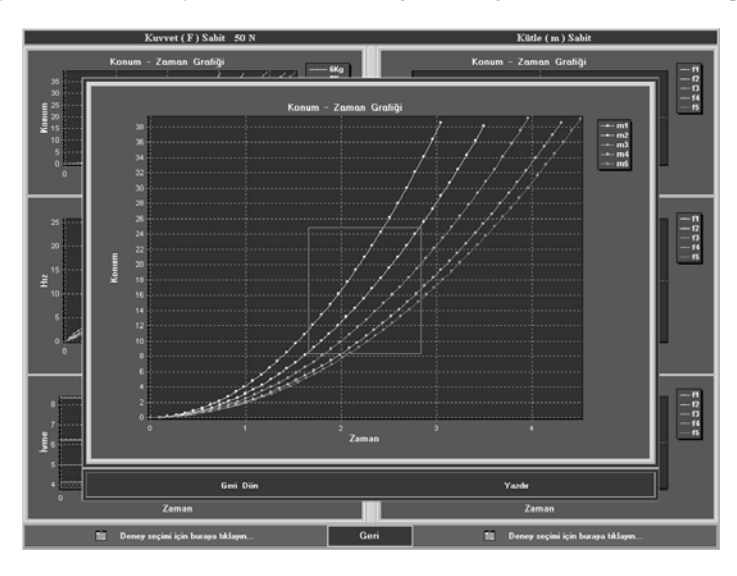

### **Şekil-4 Grafiklerin odaklanma özelliği**

Şekil-4 ile gösterilmeye çalışılan yeni ekranda, grafiklerin bir bölümünü yada tamamı odaklanabilmekte, böylece eğim, interpolasyon ve extrapolasyon hesaplamalarında olduğu gibi grafikten değer okunması gerekli durumlarda öğrenciye kolaylık sağlanmaktır. (Hızzaman grafiğinde eğim= ivme, Kuvvet-ivme grafiğinde ise eğim=toplam kütle olacaktır.)

"Yazdır" butonu ile deney sonucunda elde edilen tablolar, grafikler, not defterine alınan notlar ve hesaplamalar raporlanarak, dilendiğinde yazıcıya yazdırabilmektedir.

# SONUÇ VE ÖNERİLER

- Yazılım, öğrenciye her iki deneyi uygulama imkanı tanımaktadır.
- Deneysel verilerin değerlendirilmesi aşamasında yapılması gerekli hesaplamalar ve grafik çizimleri öğrenci tarafından gerçekleştirilmektedir.
- Yazılım, Öğrencinin yaptığı işlemleri değerlendirerek, dönüt verme özelliğine sahiptir.
- M.Ü. Atatürk Eğitim Fakültesi Orta Öğretimde Fen ve Matematik Alanları Bölümünde, Fizik-1 Lab dersini veren öğretim elemanları tarafından test edilen simülasyonların kullanılabilir olduğu tespit edilmiştir.
- Fiziksel olanaksızlar yüzünden laboratuar imkanı bulunmayan okullarda bu tür simülasyonların bulunduğu sanal laboratuarlardan yararlanmak mümkündür
- Hazırlanan simülasyonlar, deney düzeneğinin kurulabilmesi için gerekli araçların öğrenci tarafından belirlenebilmesine imkan tanıyacak şekilde geliştirilebilir.
- Deney sayısının arttırılması ile oluşacak bir sanal laboratuarın bulunduğu eğitim yazılımlarının, öğrenme-öğretme sürecine sağlayacağı katkılara yönelik araştırmalar yapılabilir.
- Öğrenciye deney yapmayı sevdirmek, araştırmaya yönlendirebilmek amacı ile eğitim yazılımlarında bu tür simülasyonlara daha fazla yer verilmelidir.

### **Kaynakça**

- 1. Özdener. N., Erdoğan, B., Fen Bilimleri Eğitimi Sempozyumu,2001 İstanbul.
- 2. Akpınar, Y. 'Bilgisayar destekli öğretim ve uygulamalar', Ankara: Anı yayıncılık (1999).
- 3. Jonassen,D.H. " What are cognitive tools?" In P.A.M. Kommers, D.H. Jonassen & Mayes (Eds.), Proceedings of the NATA asvanced research workshop 'Cognitive tools for learning',s: 1-6 Enschede, the Netherlands: University of Twente.(1990. July).
- 4. Njoo,M.,& de Jong T. Exploratory learning with computer simulation for control theory:Learning processes and instructional support. Journal of Research in Science Teaching, 30, 821-844 ,(1993)
- 5. Kabapınar,F.,Özdener N.,Salan Ü. , IVFen Bilimleri Eğitimi Kongresi, 2000 Ankara.
- 6. Mayer, R.E. Multimedya learning:Are we asking the right question? Educational Psychologist, 32. 1-9, (1997).
- 7. Mayer,R.E., Moreno,R., Boire,M., Vaggle ,S., Maximizing Constructivist Learning from multimedya Communications by Minimizing Cognitive Load,Journal of Educational Psychology, Vol.91,No.4, 638-643 (1999)
- 8. de Jong, T., Martin,E., Zamaro,J., Esquembre,F., Swaak,J.,van Joolinger, R.W., The Integration of Computer Simulation and Learning Support:An Example from the

Physics Domain of Collsions, Journal of research in science teaching, Vol.36, no.5, pp 597-615 (1999).

9. Brant,G., Hooper, E. and Sugrue, B. (1991) Which comes first the simulation or the lecture?, Journel of Educational Computing Research, 7(4), 496-481.